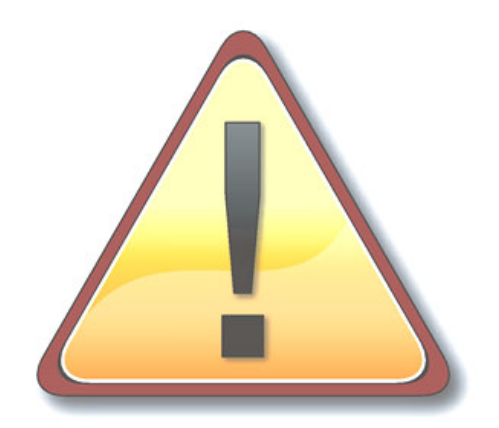

#### **WARNING!**

To prevent loss of data or malfunction, always shut down BUBBA properly.

To shut down, keep the button pressed for five seconds. The front light will blink while shutting down, and turn off when BUBBA is ready to be disconnected.

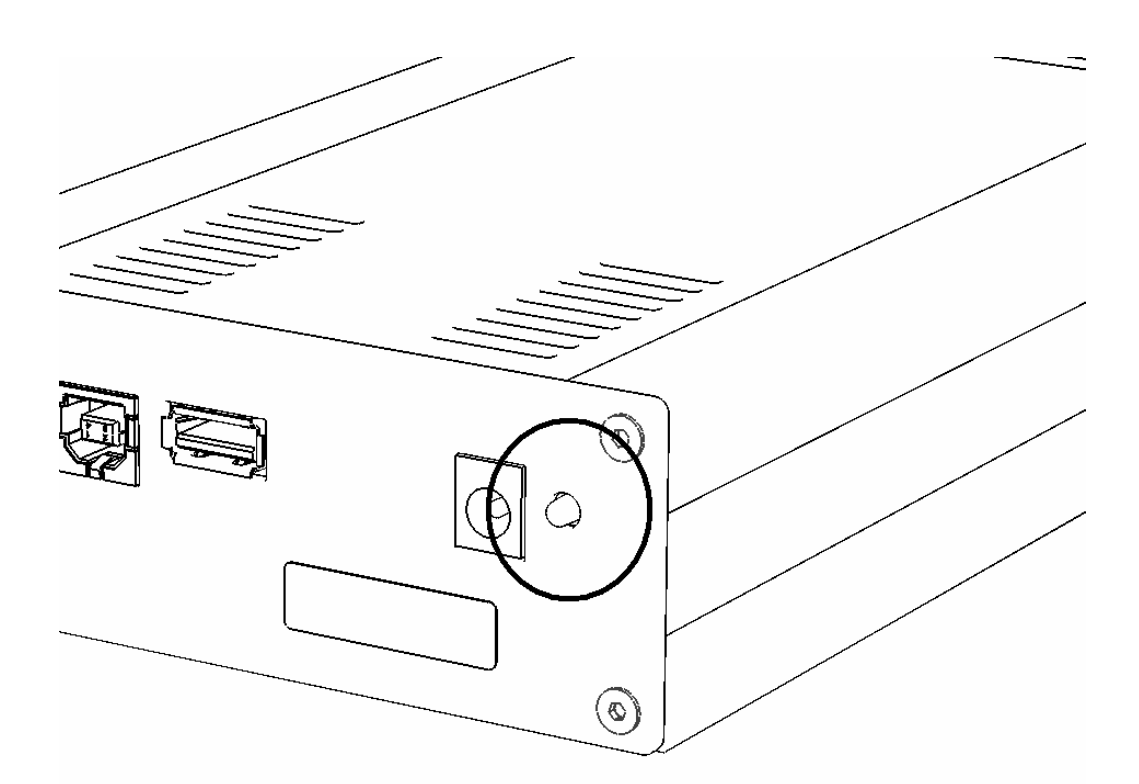

**Never remove the power while the LED is lit or blinking!**

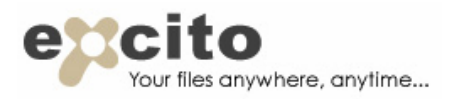

# QUICK INSTALLATION GUIDE

#### **O** Check package contents

- BUBBA server
- 4 rubber feet
- Wall power adapter
- Ethernet cable

## **2** Attach the rubber feet

• Decide if you want to use BUBBA standing upright or lying down. Attach the feet accordingly.

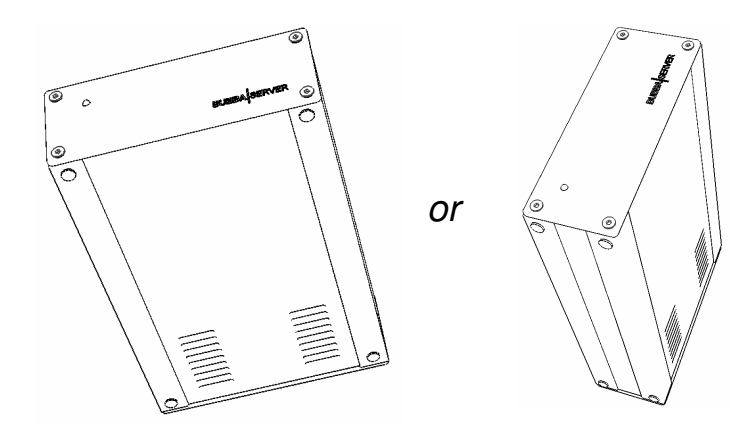

## **8** Plug in BUBBA

- Connect the black network cable to a switch or internet gateway in your LAN.
- Connect the 12V power adapter first to a mains supply, and then to BUBBA. The front light will blink for a few seconds while starting, and then stay constantly lit.

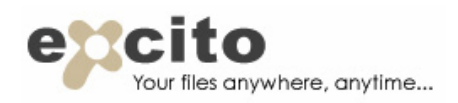

## **4** Connecting to BUBBA for the first time

Start a web browser and type 'http://bubba/' ('http://bubba.local/' if you are using Mac). If you reach the BUBBA default page, your BUBBA Server has automatically connected to your local network. If not, read chapter 2, INSTALLATION, in the users manual, available at www.excito.com, under 'download'. When being able to reach your BUBBA, continue at the next step.

# **6** Adding a user

It is recommended that you add a user, or as many users as you wish.

- 1. Open a web browser and type 'http://bubba/web-admin/'.
- 2. Log in using the user name 'admin' and the password 'admin'.
- 3. Click 'Users'.
- 4. Fill in the details and press 'Add user'. If you don't understand the option 'Allow ssh login', choose 'no'.

#### **6 Changing the 'admin' password**

As a security measure, change the 'admin' password as soon as possible.

- 1. Browse to 'http://bubba/web-admin/'.
- 2. Log in using the user name 'admin' and the password 'admin'.
- 3. Click 'Users'. Press 'edit user' next to 'admin'. Press 'change password' and follow the instructions.

**The complete users manual is available for download at www.excito.com, under 'download'.**